## Kreiraj bazu podataka u koju ćeš učitati podatke **o knjigama**

- **1.** U programu MS Access kreiraj novu praznu bazu podataka pod nazivom: **Knjige**
- **2.** Klikni na gumb **Prikaz** te nazovi tablicu: **Podaci o knjigama**
- **3.** Potrebno je kreirati 9 polja kako bi pripremili tablicu za unos podataka:
	- Naziv polja ostaje *ID*, vrsta podataka *samonumeriranje***.**
	- Umetni novo polje *naziv*
	- o vrsta podataka *Kratki tekst*
	- o veličina polja *100*
	- o potrebno *Da*
	- Umetni novo polje *godina prve objave*
	- o vrsta podataka *Broj*
	- o veličina polja *Dugi cijeli broj*
	- o decimalna mjesta **0**
	- Umetni polje *autor*
	- o vrsta podataka *Kratki tekst*
	- o veličina polja *150*
	- o potrebno *Da*
	- o indeksirano *Da (Duplikati u redu)*
	- Umetni polje *roman*
	- o vrsta podataka *Da/Ne*
	- Umetni polje *novela*
	- o vrsta podataka *Da/Ne*
	- Umetni polje *drama*
	- o vrsta podataka *Da/Ne*
	- Umetni polje *poezija*
	- o vrsta podataka *Da/Ne*

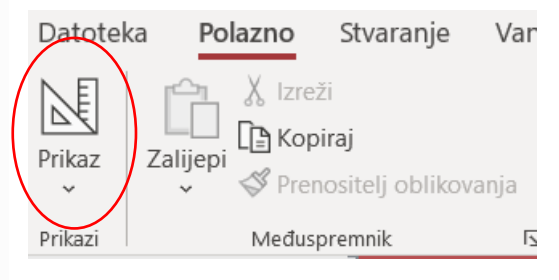

- Umetni polje *datum zadnjeg posuđivanja*
- o vrsta podataka *Datum/vrijeme*
- o oblik *Kratki datum*
- o potrebno *Da*
- Umetni polje *vraćeno*
- o vrsta podataka *Da/Ne*
- Umetni novo polje *ID korisnika*
- o vrsta podataka *Broj*
- o veličina polja *Cijeli broj*
- o potrebno *Da*

**4**. Spremi tablicu tako da desnim klikom otvoriš prozor za spremanje.

Također zatvori tablicu.

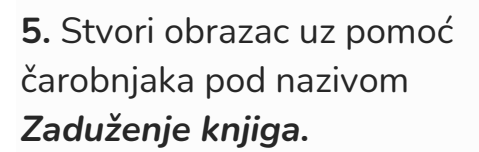

Sva polja prenesi desno.

Na kraju nemoj birati izmjena obrasca.

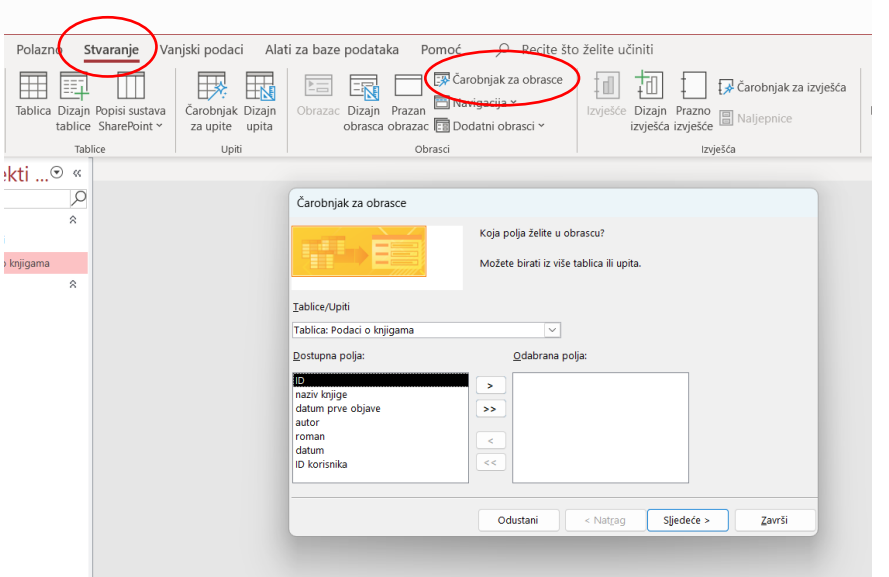

Podaci o knjigama

naziv knjige

**ID** korisnika

autor

roman datum

datum prve objav

Naziv

Spremi

Zatvori

Zatvori sve

Prikaz dizajna

Prikaz podatkovne tablice

**DIVI** 

 $\bar{\rm x}$ 

 $\begin{array}{c|c}\n\hline\n\end{array}$ **ID**  **6.** Na internetu potraži 6 knjiga po vlastitom izboru i unesi njihove podatke pomoću obrasca.

Primarni ključ pod nazivom ID ne unosiš. To računalo radi za tebe.

Polje ID korisnika ispuni tako da upisuješ brojeve koje želiš unutra (npr. 1, 2, 7, 12…)

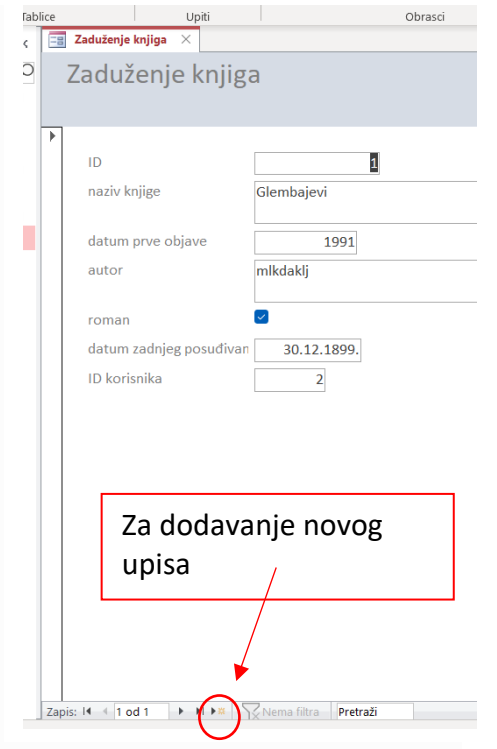

## **7.** Stvori jednostavan upit pod nazivom **Vraćene knjige.**

Prenesi samo polja **naziv, datum zadnjeg posuđivanja i vraćeno.**

Biraj na kraju izmjenu dizajna.

U kriterij za polje vraćeno upiši **Yes**

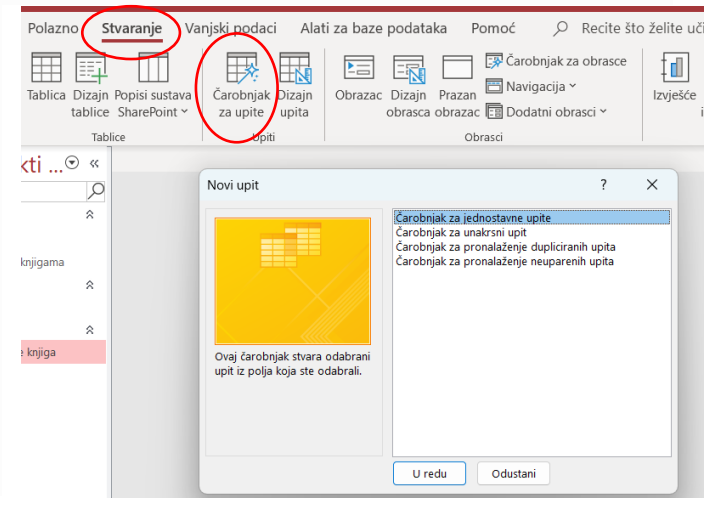

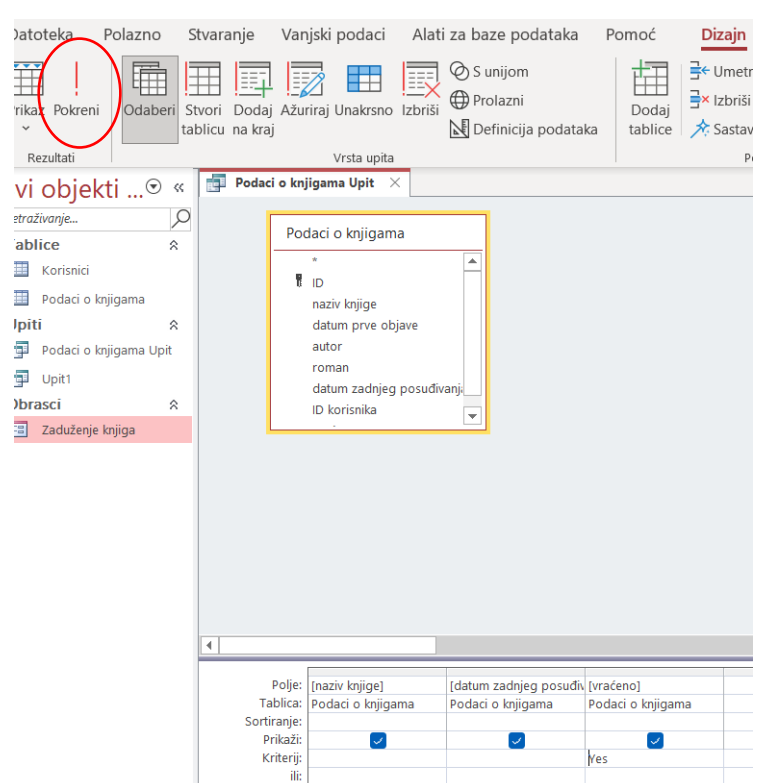

8. Stvori izvješće **za prethodni upit** gdje ćeš nazive knjiga poredati uzlazno.

Prenesi sva polja upita.

Neka se izvješće zove **Izvješće o vraćenim knjigama.**

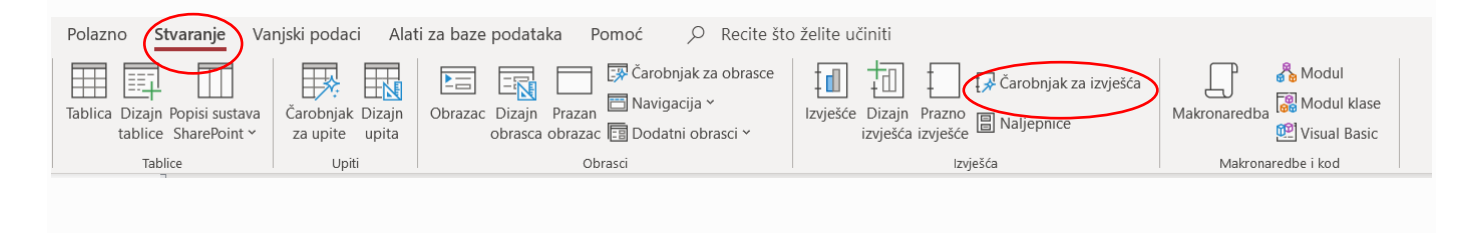

9. Zatvori sve što možda imaš trenutno otvoreno u svojoj bazi.

Napravi novu tablicu pod nazivom Korisnici.

Samostalno odredi koliko polja će imati, kako će se zvati, kakve vrste će biti i s kakvim svojstvima,

Jedino što ta tablica mora imati je jedno **polje ID** (vrsta samonumeriranje) i **ID korisnika** (vrsta broj).

Ispuni tablicu s bar 4 reda.